## Password Reset & Verification Method Enrollment

Did you know you are able to reset your forgotten password and unlock your locked-out account on your own without having to contact the IT Solution Center help desk? It's just a few easy steps that can save you time.

All you need to do is visit our <u>Password Self-Service</u> website and enroll in at least one verification method: Add a non-Ferris email account, add a mobile device number, or setup the Microsoft Authenticator app. Be sure to select the **Enrollment** tab in the upper left corner of the page!

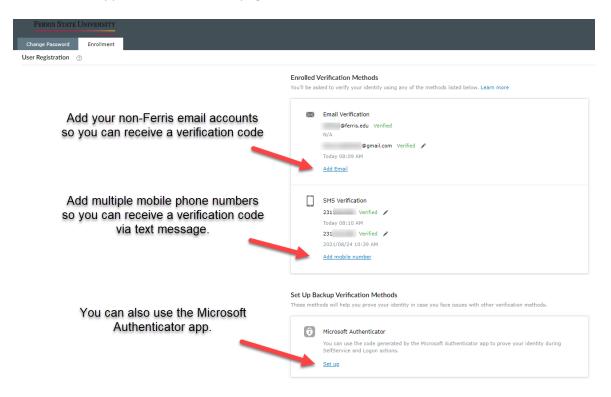

After you add a verification method, you will receive a confirmation email.

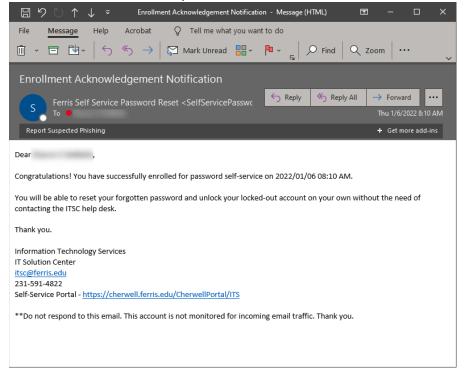

You can also reset your own password at any time. Just select the **Change Password** tab in the upper left corner of the <u>Password Self-Service</u> website, type in your old password, type in your new password, and then verify the new password. Click the Change Password button and you're done!

\*Be sure to check out the password requirements listed on the page if you're struggling to create a new password.

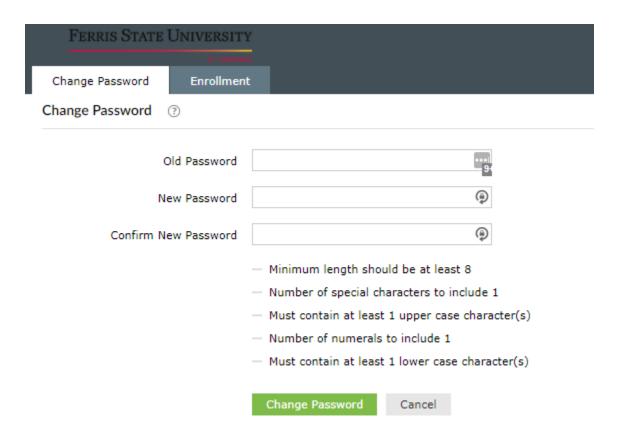

Feel free to contact us if you'd like assistance in enrolling in your verification methods.

For technical support, please contact the IT Solution Center <a href="http://www.ferris.edu/it">http://www.ferris.edu/it</a>
<a href="Self-Service Portal">Self-Service Portal</a>
<a href="231-591-4822">231-591-4822</a> or toll free at 877-779-4822

24 hours a day, 7 days a week, 365 days a year